**Simprop electronic** Walter Claas GmbH & Co KG Ostheide 5 D - 33428 Harsewinkel

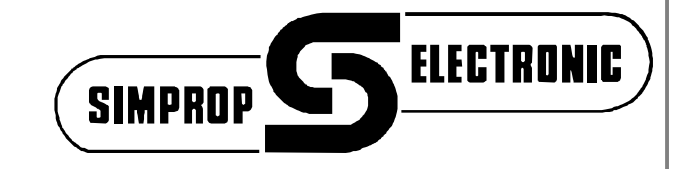

# **Betriebsanleitung**

# **ICG 540 Heading Lock Gyro**

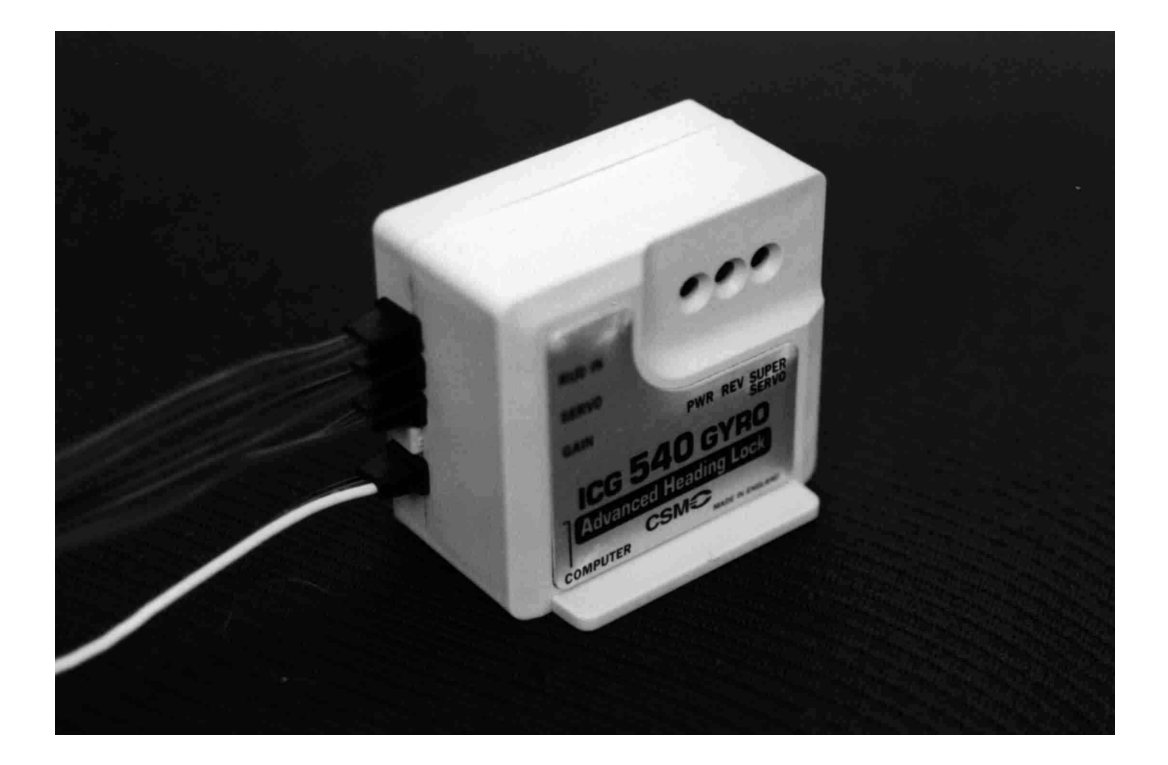

ICG 540 Best.-Nr.: 010 106 0

Technische Änderungen vorbehalten / Technical content subject to change Harsewinkel, 20. Oktober 1999 T.Nr.: 6803750 File: 6803750b Anleitung ICG 540.doc Diese Betriebsanleitung ist urheberrechtlich geschützt. Die dadurch begründeten<br>Rechte, insbesondere der Nachdruck, auch bei nur auszugsweiser Verwertung, bleiben vorbehalten.

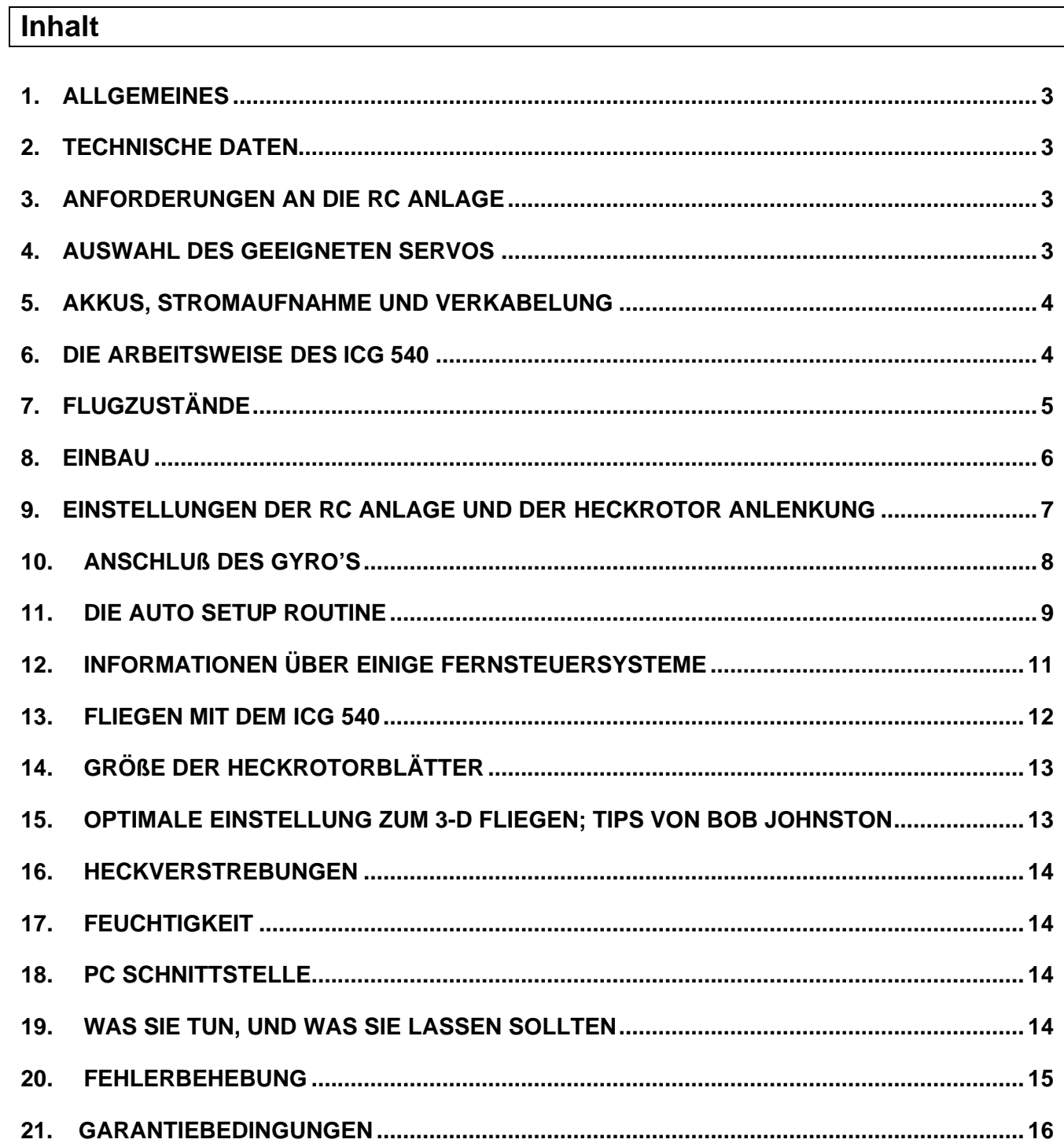

### **1. Allgemeines**

#### **Der ICG 540 besticht durch neuartige Eigenschaften, die es bisher in keinem anderen Kreiselsystem gegeben hat. Bitte lesen Sie diese Bedienungsanleitung vollständig, bevor Sie den Gyro einbauen und damit fliegen.**

Mit den wegbereitenden Eigenschaften Heading Lock, Drehratenvorgabe (= konstante Drehgeschwindigkeit) sowie Flugzustandskonzepten revolutionierte CSM den Heckrotor Gyro schon mit ihrem ICG 360. Dieser, völlig neue ICG 540 baut auf diesen Ideen auf, und treibt die Kreiseltechnologie mit dem "Advanced Heading Lock System" weiter voran.

#### **Wichtige Eigenschaften des ICG 540:**

- **Heading Lock** (wie von CSM eingeführt)
- **Flugzustände** (wie von CSM eingeführt)
- NEUES **Auto Setup System** ermöglicht es Heckrotortrimmung, Wirkrichtungsumkehr, Super Servo-Unterstützung sowie Servowegbegrenzung VOM SENDER AUS EINZUSTELLEN!
- NEU auswählbare **Super Servo Unterstützung. Automatische Verdoppelung und Verdreifachung der Impulsrate** holt das Optimum aus Ihrer RC Anlage heraus.
- NEU einstellbare\* **Vorverstärkung** und zeitkonstant bei Kommandos bzw. bei Bewegung
- NEU voll einstellbare\* **Exponential Empfindlichkeit**
- NEU voll einstellbare\* **Steuerspitzen Unterdrückung**
- **- Drehratenvorgabe** mit NEUEN voll einstellbaren\* Linear- und Exponentialkurven für jeden Flugzustand
- NEUE **Fuzzy Logic Drift Kompensation**
- NEUE voll einstellbare\* **Heading Lock Wirkung**
- NEUES **hochauflösendes** Pulsmeß- und Generierungsverfahren
- Zweistufige Spannungsregelung sorgt dafür, daß der Gyro noch bei bis zu 2.5V arbeitet (auch wenn Ihre RC Anlage das nicht kann!)
- \* Flugzustandsabhängige Einstellungen können mit Hilfe der PC Schnittstelle gemacht werden.

### **2. Technische Daten**

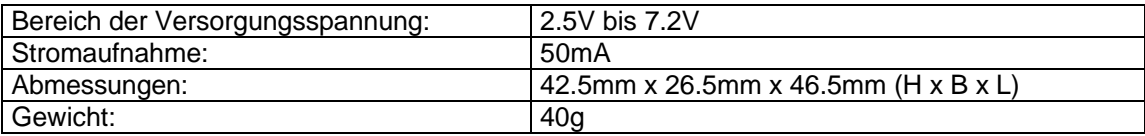

### **3. Anforderungen an die RC Anlage**

Die Anschlüsse des Gyro's sind kompatibel zu JR, Futaba, Hi-Tec, und den neueren (Blauer Stecker!) Sanwa/Airtronics RC Anlagen. Falls Sie den Gyro mit RC Anlagen anderer Hersteller kombinieren möchten, sprechen Sie mit Ihrem Fachhändler, oder wenden Sie sich an den Simprop Kundendienst. Der Gyro benötigt einen Zusatzkanal mit Wegbegrenzung, um den Flugzustand bzw. die Empfindlichkeit einzustellen. Wir empfehlen auch für den Heckrotor einen Kanal zu wählen, bei dem eine Wegbegrenzung möglich ist. Die meisten aktuellen RC Anlagen haben diese Möglichkeiten.

### **4. Auswahl des geeigneten Servos**

#### **Servogeschwindigkeit**

Die optimale Leistungsfähigkeit des ICG 540 wird mit einem Hochgeschwindigkeitsservo (0.12s/60 Grad oder schneller) erreicht.

#### **Super Servos**

Der Begriff "Super Servo" wird dann benutzt, wenn das Servo in der Lage ist, mit erhöhten Impulsraten (6ms pro Frame oder niedriger) zu arbeiten. Servos dieses Typs sind z.B. das JR2700G oder das Futaba FP-S9250. Der Einsatz von Super Servos mit dem ICG 540 ist sehr zu empfehlen, da nur so die volle Leistungsfähigkeit des ICG 540 ausgeschöpft werden kann. Wenn ein Super Servo benutzt wird, sollte auch die Super Servo Unterstützung angewählt sein. Das kann während der Auto Setup Routine eingestellt werden (es ist aber auch per Software möglich, falls gewünscht).

**Warnung: Benutzung der Super Servo Unterstützung mit einem dafür ungeeigneten Servo, kann zur Zerstörung des Servos führen!** Die Auto Setup Routine schaltet grundsätzlich die Super Servo Unterstützung aus, so daß ein Standard Servo keinen Schaden nehmen kann.

#### **Standard Servos**

Ist die Super Servo Unterstützung ausgeschaltet, arbeitet der ICG 540 mit jedem marktüblichen Standardservo, jedoch sollte, wie mit jedem anderen Gyrosystem auch, Wert auf eine Servogeschwindigkeit von 0.12s/60Grad (oder besser) gelegt werden.

### **5. Akkus, Stromaufnahme und Verkabelung**

Obwohl die Stromaufnahme des ICG 540 selbst relativ gering ist, wird das Heckservo aufgrund der schnellen Regeleigenschaften des Gyro's sehr stark beansprucht, wie dies auch mit anderen Hochwert Gyro's der Fall ist. Besonders mit einem sehr hochwertigem Servo kann die Strombelastung des Empfängerakkus entsprechend groß sein.

#### **Wir empfehlen eine gute Spannungsüberwachung des Empfängerakkus, die vor jedem Flug sorgfältig geprüft werden sollte.**

Der Empfängerakku ist ein sehr wichtiges Teil des Heckrotorsystems. Ein leerer Akku, oder ein Akku mit einem hohen Innenwiderstand wird die Leistung des Heckservos negativ beeinflussen. Speziell die Beschleunigung wird geringer, und das kann zum Schwingen des Hecks, bei einem ansonsten gut eingestellten Modell, führen. Daher sollte der Akku während der Flugpausen mit einem hochwertigen Delta Peak Lader nachgeladen werden. Beachten Sie bitte auch, daß in größeren Modellen ein Spannungsabfall auf den Servoverlängerungskabeln auftritt, der wiederum die Leistung des Servos mindert. Wenn das Modell Servoverlägerungskabel erforderlich macht (entweder zwischen Gyro und Empfänger oder zwischen Gyro und Servo), lassen Sie diese so kurz wie möglich.

### **6. Die Arbeitsweise des ICG 540**

Um das Beste aus diesem System herauszuholen, ist es wichtig, den Unterschied des ICG 540 in Bezug auf konventionelle Gyro's zu verstehen.

#### **Konventionelle Gyro Systeme**

In einem konventionellen Gyro System sendet der Pilot ein Ruderkommando, das durch den Gyro zum Servo gelangt. Wenn sich nun der Heckrotor entsprechend dreht, erkennt der Gyro dies, und arbeitet gegen das Kommando des Piloten indem er den Servoausschlag verringert. Die erreichbare Drehrate ist abhängig von der eingestellten "Empfindlichkeit" des Systems. Je höher die Empfindlichkeit eingestellt wird, um so geringer ist die erreichbare Drehrate. Deshalb muß man bei einem solchen System die Empfindlichkeit verringern, um hohe Drehraten für gewisse Manöver zu erreichen (Dies wird mit Hilfe des Umschalters für die Kreiselempfindlichkeit erreicht).

#### **Das System des ICG 540**

In diesem System wird das Ruderkommando des Piloten als eine reine Drehratenvorgabe interpretiert. Der Gyro lenkt dann das Heckservo soweit aus, bis die gewünschte Drehrate erreicht wird. Das bedeutet, daß der ICG 540 die höchstmögliche Drehrate auch bei hohen Empfindlichkeiten ermöglicht. Mit diesem System benutzt man die Servo-Wegbegrenzung ("ATV" o.ä.) und die entsprechenden Einstellmöglichkeiten für den Heckrotorkanal, um die gewünschte Drehrate bei Vollausschlag einzustellen. Somit wird nun der Kanal zur Einstellung der Kreiselempfindlichkeit ein Kanal für die Flugzustandsumschaltung des Gyro's. Es darf daher auf keinen Fall irgend ein Heckrotor-Mischer aktiv geschaltet sein!

Es ist wichtig zu wissen, daß mit diesem System die Servo-Wegbegrenzungen nur durch den ICG 540

eingestellt werden (und nicht durch den Sender). Die Einstellungen der Wegbegrenzungen über die Auto Setup Routine werden später behandelt.

Die neue, einstellbare, "Heading Lock Wirkung" ermöglicht es dem ICG 540, sich entweder wie ein Heading Lock Gyro, oder wie ein konventioneller Gyro zu verhalten. Bei voller Heading Lock Wirkung (= **niedrige** "relaxation rate") tritt der Windfahneneffekt des Heli's nicht mehr auf. Je niedriger die Heading Lock Wirkung (**=** hohe "relaxation rate") eingestellt wird, desto mehr neigt der Heli dazu, das Heck, wie mit einem konventionellen Gyro, in den Wind zu drehen.

#### **Verhalten auf dem Boden**

Für diejenigen, die mit einem konventionellen Gyro vertraut sind, erscheint das Verhalten des ICG 540 mit einem auf dem Boden stehenden Heli zunächst ungewöhnlich.

Entgegen dem Verhalten eines konventionellen Gyro's ist es für den ICG 540 völlig normal, im Standard Mode (Mode 0) bereits bei einem Knüppelausschlag von z.B. 30% für einen vollen Servoausschlag zu sorgen. Dieses ist eine Folge der "Drehratenvorgabe" und der schnellen Regelung des Heckrotorservos.

Steht der Heli im Heading Lock Modus (Mode 1) auf dem Boden, sorgen bereits kleine Knüppelausschläge, bzw. Veränderungen der Heckrotor Trimmung, für sehr langsame Bewegungen des Servos in die entsprechende Richtung. Das Servo kann innerhalb einiger Sekunden auch den Vollausschlag erreichen. Die Trimmung des Heckrotors am Sender beeinflußt die Richtung und Geschwindigkeit der Servobewegungen. Der Grund für dieses augenscheinlich ungewöhnliche Verhalten liegt in dem nicht auf die Steuerkorrekturen des Gyro's reagierenden Heli, der ja fest auf dem Boden steht. Da sich der Heli nicht in die von dem Gyro vorgegebene Richtung bewegt, erhöht der Gyro allmählich den Servoausschlag, um den Heli in die entsprechende Richtung zu steuern. Da der Heli im Flug nicht fixiert ist, und somit den Korrektursignalen des Gyro's folgt, arbeitet das System hier völlig normal. Damit die Sevobewegungen im Stillstand minimiert werden, ist eine sehr feinfühlige Einstellung der Heckrotortrimmung erforderlich. Um dieses zu bewerkstelligen, tastet der ICG 540 das Mittensignal des Heckrotorkanals während der Auto Setup Routine genauer als ein Klick der Trimmung ab. Dadurch werden auch kleinere Abweichungen der Mittenimpulse verschiedener RC Anlagen übernommen.

### **7. Flugzustände**

Der ICG 540 hat zwei Flugzustände, die mit Hilfe des Kanals für die Kreiselempfindlichkeit (bzw. sogenannte "Aux" Kanäle) angewählt werden können. **Hinweis:** Es sollte für diese Funktion kein Drehpoti bzw. Schieberegler verwendet werden, da hiermit die Empfindlichkeit weder genau, noch reproduzierbar eingestellt werden kann.

#### **Grundeinstellungen der Flugzustände**

Beide Flugzustände sind über die PC Schnittstelle frei konfigurierbar, daher werden hier lediglich die Werkseinstellungen beschrieben.

#### **Mode 0 (Standard Modus)**

Dieser Modus ermöglicht ein Flugverhalten wie mit einem konventionellen Gyro, es ist aber zusätzlich eine Auto Trimm Funktion enthalten. Durch die Auto Trimm Funktion werden kleinere Ungenauigkeiten in der Anlenkung des Heckrotors, schwankende Motorleistung mit daraus resultierenden Drehmomentstößen und ähnliche Dinge ausgeglichen.

#### **Mode 2 (Heading Lock Modus**)

In diesem Modus setzt das Heck ungewollten Drehbewegungen des Helis sehr viel mehr Widerstand entgegen, als es mit einem konventionellem Gyro System der Fall ist. Der Vorteil dieses Modus' sind:

- 1. Für den Anfänger, denn er kann während des Lernens des Schwebefluges den Heckrotor ignorieren. Außerdem kann in diesem Modus die Trimmung des Heckrotors bereits am Boden eingestellt werden (Siehe auch: "Einstellung der Trimmung").
- 2. Für das Schweben bei Querwind, bei dem der Windfahneneffekt kompensiert werden muß.
- 3. Bei Rückwärtsflug und allgemeinem "3-D Fliegen".

Der Standard Modus sollte bei allgemeinen Vorwärtsflugpassagen, in denen der Windfahneneffekt hilfreich sein kann, gewählt werden. (Dies kann insbesondere für den weniger erfahrenen Piloten von Nutzen sein)

Die Kurve (Bild 1) zeigt, wie die beiden Flugzustände und die damit verbundenen Empfindlichkeiten des Gyro's unabhängig voneinander mit Hilfe des entsprechenden Kanals eingestellt und umgeschaltet werden können.

Ist die Impulslänge des Kanals für die Empfindlichkeit länger als der Mittenimpuls, befindet sich der Gyro im Modus 0. Entsprechend ist der Gyro bei einer kürzeren Impulslänge dagegen im Modus 1. Mit Hilfe der Servowegbegrenzung (bzw. ATV) kann man auf einfache Weise die Empfindlichkeit für beide Flugzustände vom Sender aus einstellen. Bitte beachten Sie, daß daher der ICG 540 nur mit einer RC Anlage betrieben werden kann, die einen Zusatzkanal zu Einstellung der Empfindlichkeit besitzt.

#### **Arbeitsweise des Kanals zu Einstellung der Empfindlichkeit**

Der Mittenimpuls ist bei den Grundeinstellungen auf 1,51ms gesetzt, er wird jedoch währen der Auto Setup Routine hoch genau an die jeweilige RC Anlage angepaßt, damit der ICG 540 mit den unterschiedlichen Impulslängen arbeitet.

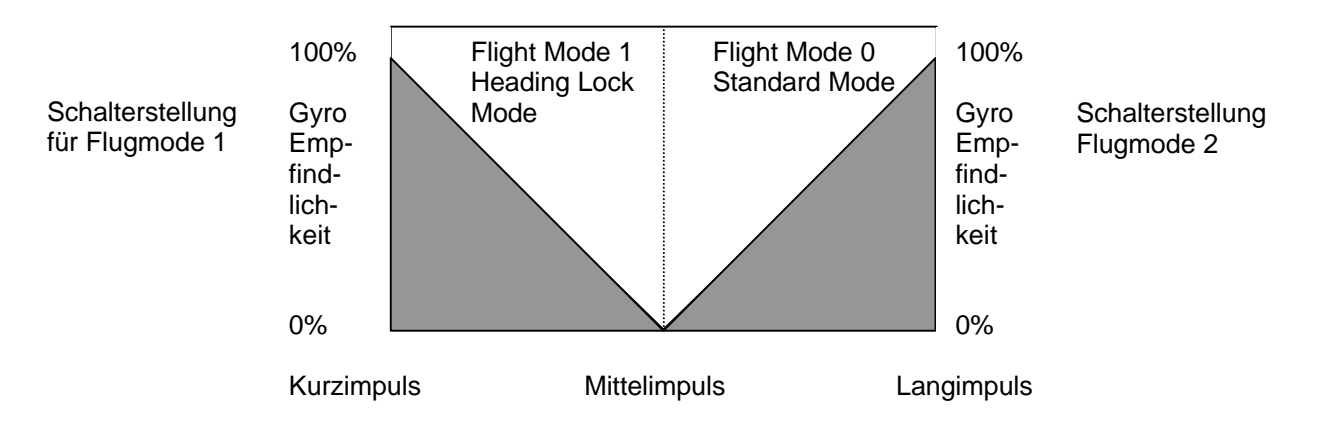

**Bild 1.** Der Zusatzkanal wirkt sowohl zur Einstellung des gewünschten Flugzustandes, als auch zu Einstellung der jeweiligen Empfindlichkeit.

### **8. Einbau**

#### **Vorbereiten der Hubschrauber Mechanik**

Um die Leistungsfähigkeit des ICG 540 voll auszuschöpfen, sollte auf die Anlenkung des Heckrotors besonderer Wert gelegt werden. Bitte sorgen Sie für eine leichtgängige, aber dennoch spielfreie Anlenkung vom Heckservo bis hin zu den Heckrotorblättern. Außerdem sollten die Kegelräder, die Kugellager sowie die Heckrotornabe auf sauberen Lauf überprüft werden. Zu guter Letzt sind die Pitchschiebehülse und die Kugelköpfe auf Leichtgängigkeit und Spielfreiheit hin zu überprüfen. Heckanlenkungen, die dennoch merklich Spiel besitzen, könnten von einem direkt vor dem Heckrotor montiertem Servo mit direkter, kurzer Anlenkung, profitieren. Die Länge des Servohebels sollte zwischen 15 bis 20mm betragen.

Bitte beachten Sie, daß das gesamte Heckrotorsystem bei Kunstflugmanövern einer enormen Belastung ausgesetzt ist. Deshalb sollten Sie gerade jetzt, da der Heli sowieso auf der Werkbank steht, den Zustand des Heckgetriebes, etc. überprüfen. Führen Sie diese Überprüfungen regelmäßig durch, um sicher zu sein, daß alles in Ordnung ist.

#### **Einbau des Gyro's**

#### **Gyro's und Vibrationen**

Vibrationen sind der Feind eines jeden Gyro Systems. Alle Helis haben aerodynamisch bedingte Vibrationen, sowie unvermeidbare Vibrationen durch den Verbrennungsmotor.

Für den Sensor des Gyro's und die nachgeschaltete Elektronik besteht daher ein doppelter Vibrationsschutz. Erstens ist die Platine innerhalb des Gehäuses auf Schaumgummi gelagert, und zweitens wird das Gehäuse

mit den mitgelieferten, doppelseitig klebenden Schaumgummistreifen, in die Mechanik geklebt. Jedenfalls kann man nur die optimale Leistung des ICG 540 erwarten, wenn man alles unternimmt um potentielle Schwingungsquellen zu eliminieren. Das können krumme Paddelstangen, unausgewuchtete Blätter (auch die des Heckrotors), Spurlauffehler u.ä. sein. Der ICG 540 arbeitet am besten, wenn er an einer vibrationsarmen Stelle in der Mechanik montiert wird. Man sollte es nach Möglichkeit vermeiden, den Gyro vorne in der Nähe des Empfängers unterzubringen, da dort erfahrungsgemäß im schnellen Vorwärtsflug Vibrationen entstehen, die vom Hauptrotor herrühren. Diese Vibrationen sind naturgemäß nur sehr schwer festzustellen. Außerdem sind einige Empfängeraufnahmen aus Kunststoff zu flexibel, und es ist daher besser den Gyro hinten in der Mechanik unterzubringen.

#### **Anzeige LED's**

Den Gyro so einbauen, daß die LED's sichtbar sind

**Axis of rotation**

Den Pfeil parallel zu Hauptrotorwelle ausrichten

Spannungsanzeige: LED rot / Wirkrichtung: LED gelb / Super Servo: LED grün

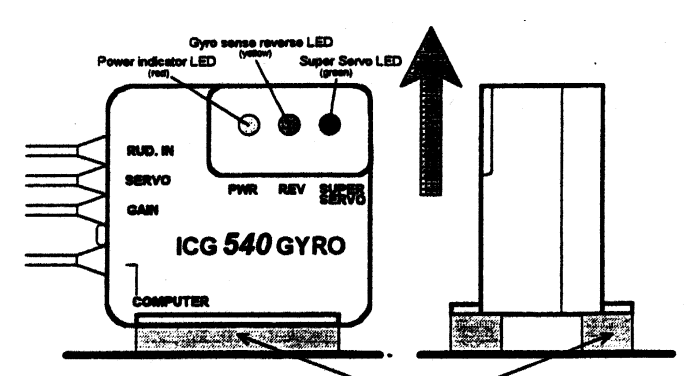

Bitte die beiliegenden selbstklebenden Schaumgummistreifen zur Montage benutzen

#### **Bild 2.** Einbau des Gyro's

Bitte benutzen Sie keine anderen Schaumgummistreifen zur Montage des Gyro's, da dieses mit Sicherheit die Leistung reduzieren wird. Die Streifen sind auch als Ersatzteil erhältlich. Sorgen Sie für einen glatten, harten und fettfreien Untergrund, damit die Streifen gut haften können.

Das Gehäuse kann sowohl längs als auch quer in der Mechanik montiert werden, es ist lediglich darauf zu achten, daß der Pfeil mit der Bezeichnung "Axis of rotation" parallel zu Hauptrotorwelle steht. Da die LED'S für die Einstellungen wichtig sind, bitte den Gyro so montieren, daß sie sichtbar bleiben.

### **9. Einstellungen der RC Anlage und der Heckrotor Anlenkung**

Nach unserer Erfahrung resultieren die meisten Probleme mit Gyro Systemen aus einer falschen Einstellung der RC Anlage, falscher Länge des Servohebels sowie falscher Justage der Heckrotoranlenkung. Deshalb halten Sie bitte die unten beschriebenen Reihenfolge ein, um solche Fehler zu vermeiden. Bitte schauen Sie in der Bedienungsanleitung Ihrer Fernsteuerung nach, damit Sie die richtigen Kanäle zur Einstellung der Empfindlichkeit, sowie zur Auslenkung des Heckrotors benutzen. Später folgen Beispiele einiger RC Anlagen.

#### **Einstellung der Fernsteuerung**

Bitte zunächst die Kanäle für den Heckrotor, sowie für die Empfindlichkeit wie folgt einstellen:

- Rudertrimmungen (und, falls vorhanden Sub Trim, etc.) in Mittelstellung bringen.
- Servowegbegrenzung (ATV) für den Heckrotor auf 90% setzen (für beide Richtungen). Dieser Wert wird jetzt dazu benutzt, um ohne den eingescheiften Gyro die richtige Länge des Servohebels zu bestimmen. Sobald der Gyro installiert ist, wird mit diesem Wert die Drehrate des Hecks vorgegeben.
- Steuergeberwerte (AFR) auf 100% setzen.
- Wegbegrenzungen des Zusatzkanals für die Empfindlichkeit auf 60% setzen (beide Richtungen).
- Jegliche "Keiselmischer" ("ATS" oder "REVO") DEAKTIVIEREN!
- Evtl. eingeschaltete freie Mischer ("Kreiselausblendung" o.ä.), die den Heckrotor- bzw. den Zusatzkanal beeinflussen DEAKTIVIEREN!
- Den Schalter für Autorotation ausschalten.

#### **Überprüfung des Steuerkanals für den Heckrotor**

- Bitte zunächst das Heckservo direkt in den entsprechenden Empfängerausgang stecken.
- Die RC Anlage einschalten und den Gas/Pitchknüppel bewegen. Das Heckservo sollte nun stehenbleiben, ansonsten ist noch ein Mischer ("ATS" oder "REVO") aktiv.
- **Bitte deaktivieren Sie alle Mischer, bevor Sie weiter fortfahren!**

#### **Mittentrimmung des Steuerknüppels**

- Der Servohebel sollte senkrecht zum Heckrotorgestänge stehen, wenn der Steuerknüppel und die Trimmung in der Mitte sind.
- Nun die Gestängelänge so einstellen, daß der Heckrotorpitch in Knüppelmittelstellung etwa 8 Grad beträgt. Dies sollte in etwa dem Pitch des Hecks im Schwebeflug entsprechen. Durch diese Einstellung wird eine lineare Wirkung der Anlenkung in beide Richtungen erreicht.

#### **Länge des Servohebels**

• Die Länge des Servohebels ist nun so zu wählen, daß bei Vollausschlag des Knüppels die Endstellung der Pitchschiebehülse gerade erreicht wird. Ist dies nicht der Fall, so muß der Servohebel vergrößert werden. Läuft dagegen die Pitchschiebehülse bereits vor erreichen des Vollausschlages an, so ist der Servohebel zu verkleinern. Bitte führen Sie diese Einstellungen sehr sorgfältig durch, denn nur so erreichen Sie den größtmöglichen Pitchbereich des Heckrotors ohne ein Anlaufen des Gestänges. Manche Heckrotorsysteme lassen keine gleichen Wege für den Ausschlag des Heckrotors zu, dies kann jedoch in der Auto Setup Routine des ICG 540 angepaßt werden (Siehe bitte dort).

#### **Einstellung der Steuerrichtung**

• Nun muß die korrekte Steuerrichtung des Hecks eingestellt werden (d.h. Knüppelausschlag nach Links => Heli fliegt nach Links). **Achtung: Eine falsche Einstellung führt zu unkontrollierbaren, extrem schnellen Pirouetten beim Abheben, und besonders Anfänger, die sich nicht ganz sicher sind, sollten sich hier Unterstützung suchen!** Um die korrekte Einstellung zu erhalten muß man beachten, daß die führende Kante (Nasenleiste) des Heckrotorblattes in die Richtung zeigt, in die sich das Heck bewegt. Das bedeutet, daß bei einem Knüppelausschlag nach links die Nasenleiste des Heckrotorblattes nach rechts zeigt. Bitte beachten Sie auch, daß die Heckrotorblätter richtig herum montiert sind!

#### **Überprüfen des Kanals für die Empfindlichkeit**

- Bitte jetzt das Heckservo in den Empfängerausgang des Zusatzkanals für die Empfindlichkeitseinstellung stecken.
- Bei Betätigung des Schalters für die Gyroempfindlichkeit sollte sich das Heckservo bewegen, ansonsten ist evtl. der falsche Empfängerausgang gewählt worden.
- Nun bitte den Steuerknüppel für das Heck bewegen. Bewegt sich das Heckservo, so ist evtl. ein Mischer ("Kreiselausblendung" o.ä.) aktiv. Bitte deaktivieren und den Test wiederholen.

### **10. Anschluß des Gyro's**

Jetzt bitte den ICG 540 anschließen. Dazu bitte die Empfangsanlage ausschalten, das Heckservo anschließen, sowie die beiden Empfängerausgänge für Heck und Empfindlichkeit mit den entsprechenden Anschlüssen des ICG 540 verbinden.

Empfangsanlage einschalten, nun sollte die rote Kontroll-LED leuchten, und nach 5s ist der Gyro betriebsbereit.

Überprüfen, ob sich das Heckservo bei Betätigung des Steuerknüppels in beide Richtungen bewegt. Bewegt es sich nur in eine Richtungen, so sind Heck- und Empfindlichkeitskanal vertauscht. Bitte korrigieren und den Test wiederholen.

Jetzt muß geprüft werden, welche Schalterstellung den Gyro in Modus 0 bzw. Modus 1 schaltet. Für beide Schalterstellungen sollte der Steuerknüppel für das Heck auf Vollausschlag gebracht, dort 2s gehalten und dann losgelassen werden. Wenn nun das Heckservo in die Mitte läuft, ist der Gyro im Standard Modus (Mode

0). Bleibt das Servo jedoch nahezu beim Vollausschlag stehen, ist der Gyro im Heading Lock Modus (Mode 1). Bitte notieren Sie sich die entsprechenden Schalterstellungen.

Da nun alle Einstellungen vorgenommen wurden, kann mit der Auto Setup Routine fortgefahren werden.

Bitte lassen Sie den "Computer" Anschluß frei (dieser ist für die Programmierung per PC vorgesehen). Falls es erforderlich ist, kann dieser Anschluß um max. 150mm verlängert werden, um spätere Zugänglichkeit z.B. bei Rumpfmodellen zu ermöglichen.

#### **Die Auto Setup Routine in Verbindung mit einem JR ZPCM Empfänger**

Ist bei einem JR ZPCM Empfänger älterer Bauart der Eingang zur Empfindlichkeitsverstellung des ICG 540 mit dem Kanal "Aux2" verbunden, wird der ICG 540 nicht in die Auto Setup Routine umschalten. Falls Sie die Empfindlichkeit dennoch mit "Aux2" einstellen möchten, gehen Sie bitte wie folgt vor:

**A:** Mit einem freien Mischer ist der "Aux2" entweder auf "Gear" oder "Aux3" zu mischen. Stellen Sie hierzu bitte ein Mischwert von 100% ein. Jetzt kann die Empfindlichkeitsverstellung des Gyro's an diesen Kanal angeschlossen werden, und der ICG 540 arbeitet im Flug und in der Auto Setup Routine wie gewünscht.

Hinweis: Wird dieser Kanal auch noch durch einen anderen Schalter gesteuert, ist es erforderlich, diesen Einfluß durch einen freien Mischer zu sperren, damit der ICG 540 nicht versehentlich umgeschaltet werden kann.

Bei der PCM 10X und anderen Anlagen aus der PCM Serie sollten die Mischer wie folgt eingesetzt werden: Zunächst "Aux2" zu dem entsprechenden Slave Kanal mit einem Anteil von 100% mischen (für beide Schalterpositionen). Die Wirkrichtung kann nur mit einer Vorzeichenumkehr bei den Mischwerten geändert werden, und nicht durch Umkehrung des Kanals über "Code 11". Dann muß der Schalter, der evtl. den Slave Kanal steuert, gesperrt werden. Zum Schluß muß der Slave Kanal mit sich selbst gemischt werden, und zwar mit –100% in beide Richtungen. Jetzt kann die Empfindlichkeit des Gyro's mit den Werten des ersten Mischers (Aux2 -> Slave) so eingestellt werden, wie es sonst mit den Servowegbegrenzungen (ATV) möglich ist.

Mit diesen Einstellungen kann die Empfindlichkeit **nicht** über die Servowegbegrenzung (ATV) eingestellt werden! Bitte stellen Sie sicher, daß die o.g. Mischer in allen Flugzuständen aktiv sind.

Die Einstellungen, um Aux2 mit Z PCM zu nutzen, sind bei der X388S wie oben beschrieben. Leider ist es durch einen Softwarefehler bei der X3810/8103 nicht möglich, diese Mischung bei aktivem Autorotationsschalter wie oben beschrieben zu betreiben, denn es läßt sich hier kein freier Mischer durch die Software ansteuern. Deshalb empfehlen wir in diesem Fall dringend, den Kanal und Schalter für das Fahrwerk (Gear) zu benutzen.

**B:** Ist kein freier Mischer mehr vorhanden, kann man sich damit helfen, indem man den Eingang "Gain" des ICG 540 vorübergehend an den Empfängerausgang "Aux3" oder "Gear" anschließt. Nun gelangt man in die Auto Setup Routine mit Hilfe des Kanals "Aux3" bzw. "Gear", wie weiter unten beschrieben. Ist die Auto Setup Routine beendet, kann der Eingang "Gain" des ICG 540 an den Empfängerausgang "Aux2" angeschlossen werden.

**Mit den neueren JR Empfängern treten diese Probleme soweit uns bekannt ist, nicht mehr auf.**

### **11. Die Auto Setup Routine**

In dieser einzigartigen Routine des ICG 540 können wichtige Parameter, wie z.B. Trimmung des Hecks, Wirkrichtung des Gyro's, Servo Typ, und Ruderwegbegrenzungen sehr schnell mittels des Fernsteuersenders eingestellt werden. Diese Einstellungen werden in einen nichtflüchtigen Speicher geschrieben, so daß diese Routine normalerweise nur einmal durchlaufen zu werden braucht.

#### **Vor dem Start des Auto Setup Routine beachten Sie bitte folgendes:**

• Jegliche, den Heckrotor betreffenden Mischer, sind auszuschalten.

• Trimmung (und Sub Trim, falls vorhanden) befinden sich in Mittelstellung

Die Wirkrichtung des Heckrotorservos ist richtig eingestellt. **Achtung: Eine falsche Einstellung führt zu unkontrollierbaren, extrem schnellen Pirouetten beim Abheben, und besonders Anfänger, die sich nicht ganz sicher sind, sollten sich hier Unterstützung suchen!**

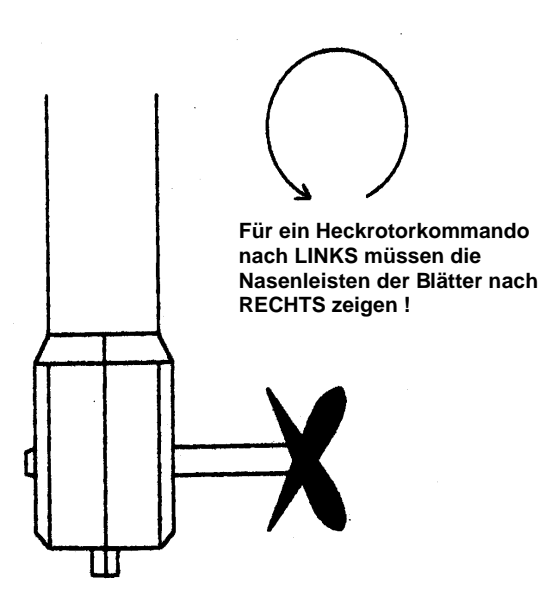

Die richtige Wirkungsweise kann man anhand der Bewegung der Heckrotorblätter feststellen. Bei einem Steuerkommando nach Links, zeigen die Nasenleisten der Blätter nach rechts

Bild 3. Einstellung der korrekten Wirkungsweise des Heckrotorservos

Falls die Heckrotorblätter sich in die falsche Richtung bewegen, bitte die Servo-Laufrichtung umkehren, und den Test wiederholen.

**Wichtiger Hinweis:**

**In der Auto Setup Routine wird jede Änderung durch ein Hin- und Herfahren des Heckrotorservos bis in beide Endlagen quittiert. Falls die Gestängelängen bis zu diesem Zeitpunkt nicht so eingestellt werden konnten, daß ein Anlaufen verhindert wird, hängen Sie bitte die Gestänge unbedingt aus, bevor Sie weiter fortfahren.**

#### **Starten der Auto Setup Routine**

Um in die Auto Setup Routine zu gelangen, muß der Schalter für die Empfindlichkeit während der Hochlaufphase (ca. 5s) des Gyro's hin- und her geschaltet werden. Zur Bestätigung fährt das Heckservo in beide Endlagen, und hält dann in der Mitte. Außerdem paßt sich der ICG 540 bereits jetzt an den Mittenimpuls des Heckrotorkanals an, so daß dessen Trimmung in der Mitte stehen muß. **Deshalb bitte nicht den Steuerknüppel für das Heck bewegen.**

#### **Wirkrichtung des Gyro's**

In diesem ersten Teil der Auto Setup Routine wird die Wirkrichtung des Gyro Systems festgelegt. Durch Bewegen des Heckrotorknüppels ganz nach links, bzw. ganz rechts kann die Wirkungsrichtung umgepolt werden. Dieses können Sie mit der gelben "REV" LED kontrollieren, die entweder ein- oder ausgeschaltet ist. Wenn nun die Wirkrichtung des Heckservos richtig eingestellt ist, brauchen Sie nur den Heckrotorknüppel nach links zu bewegen, und dann los zu lassen, und die Wirkrichtung des Gyro's ist korrekt eingestellt! Bitte prüfen Sie, ob die Bewegung des Steuerknüppels nach Links das Heck in die richtige Richtung bewegt. Ist dies der Fall, kann die Wirkrichtung durch einmaliges Betätigen des Schalters für die Empfindlichkeit gespeichert werden. (z.B. in Modus 0 und zurück nach Modus 1, oder umgekehrt). Zur Bestätigung fährt das Servo hin und her, hält in der Mitte, und das Programm springt zum nächsten Teil der Auto Setup Routine.

#### **Super Servo Unterstützung**

Hier wird, wiederum mit Hilfe des Heckrotorknüppels, die Unterstützung sogenannter "Super Servos" ein- bzw. ausgeschaltet. Durch Bewegen des Knüppels nach links bzw. nach rechts kann die "SUPER SERVO" LED einbzw. ausgeschaltet werden. LED "Ein", bedeutet, daß die Super Servo Unterstützung eingeschaltet ist. Zum Einspeichern des gewünschten Zustandes betätigen Sie bitte den Schalter für die Empfindlichkeit. Zur Bestätigung fährt das Servo wiederum hin und her, und das Programm springt zum nächsten Teil der Auto Setup Routine.

#### **Begrenzung des Servowegs**

Nach der letzen Bestätigung fährt das Servo in die Richtung, deren genaue Wegbegrenzung nun eingestellt werden kann. Mit Hilfe des Heckrotorknüppels kann das Servo nun sehr feinfühlig zwischen der Mitte und dem entsprechenden Endanschlag bewegt werden, so daß die gewünschte Auslenkung eingestellt werden kann. Je weniger der Knüppel ausgelenkt wird, um so langsamer bewegt sich das Servo, und somit kann der Endanschlag sehr genau eingestellt werden. Zum Einspeichern bitte wieder den Empfindlichkeitsschalter betätigen, das Servo fährt zur Bestätigung in die eingestellte Endlage, zurück zur Mitte und hält sodann in der noch einzustellenden Richtung. Hier verfahren Sie bitte wie oben beschrieben. Jetzt wird die Auto Setup

Routine durch erneutes Betätigen des Schalters für die Empfindlichkeit abgeschlossen. Zur Bestätigung fährt das Servo nun zweimal hin und her, hält in der Mitte, und kann nicht mehr bewegt werden, bis die Spannungsversorgung aus- und wieder eingeschaltet wird.

#### **Überprüfung der Änderungen**

Um die Änderungen wirksam werden zu lassen, muß die Spannungsversorgung des ICG 540 aus- und wieder eingeschaltet werden. Nach 5s (Hochlaufphase) ist der Gyro betriebsbereit, und das Heckservo kann auf richtige Arbeitsweise überprüft werden. Bitte führen Sie die Prüfung für beide Flugzustände durch. Dazu schalten Sie den Gyro in Modus 1 (Heading Lock Modus), und drehen Sie den Heli 90 Grad nach rechts (im Uhrzeigersinn, von oben gesehen). Die Nasenleisten der Heckrotorblätter sollten nun ebenfalls nach rechts zeigen.

#### **!! Bitte bewegen Sie das Modell während der Hochlaufzeit (5s) des ICG 540 nicht !!**

### **12. Informationen über einige Fernsteuersysteme**

Der ICG 540 arbeitet mit verschiedensten Parametern (Impulslänge, zeitliche Abfolge, etc. ) unterschiedlicher Fernsteuersysteme. Es würde jedoch den Rahmen dieser Anleitung sprengen, Kanalbelegung und andere Einstellungen aller Hersteller zu betrachten. Die folgenden Angaben beziehen sich deshalb auf die weitverbreiteten Graupner/JR und Robbe/Futaba-Anlagen. Möchten Sie den ICG 540 mit anderen Anlagen kombinieren, schauen Sie bitte in die entsprechenden Bedienungsanleitungen. Bei auftretenden Schwierigkeiten wenden Sie sich bitte an unseren Kundendienst.

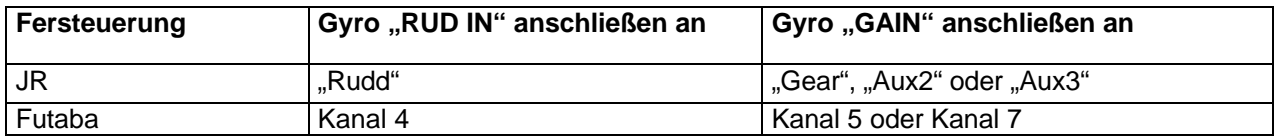

Bitte den ICG 540 wie oben angegeben anschließen

#### **JR CM10S/SX**

#### **Einstellung mit gesperrtem "Code 44"**

Bei diesen RC Anlagen ist es einfacher den "Code 44" (Einstellung der Kreiselempfindlichkeit) zu sperren (disable), und die Empfindlichkeit per Schalter zu realisieren. Die beiden Flugzustände werden in diesem Fall über die Wegbegrenzungen des Kanals für die Kreiselempfindlichkeit eingestellt. Beginnen Sie mit Werten von 66%.

#### **Einstellung mit freigegebenen "Code 44"**

Falls der Gyro automatisch mit den Flugzuständen Idle Up1 und Idle Up2 des Helis umgeschaltet werden soll, muß der "Code 44" freigeschaltet (enable) werden. Bitte beachten Sie, daß die Empfindlichkeit in diesem Fall jeweils von der Mitte des Kanals nach oben, bzw. unten steigt. Daher ist der Wert "50%" als Umschaltpunkt (0%) zwischen den beiden Flugzuständen des ICG 540 zu sehen. Werte größer als 50% vergrößern die Empfindlichkeit in einem Flugzustand (z.B. Modus 0), während Werte kleiner als 50% die Empfindlichkeit in dem anderen Flugzustand (Modus 1) vergrößern (!), wobei 25% einer höheren Empfindlichkeit entsprechen, als z.B. 30%! Hinweis: Bitte setzen Sie in diesem Fall die Wegbegrenzungen für beide Seiten auf 100%, und vergrößern Sie diese nur, wenn die Empfindlichkeit über die "Code 44" Parameter nicht höher eingestellt werden kann. Starten Sie bei diesen Parametern mit 90% und 10%.

#### **JR X388S/X3810/X8103**

Bei diesen RC Anlagen ist es am Besten, die Empfindlichkeit mit dem Kanal für das Fahrwerk (Gear) einzustellen, da nicht immer andere Kanäle über einen Umschalter zu steuern sind. Hinweis: Bei den Sendern 3810/8103 ist eine Einstellung wie bei der PCM10 möglich, falls gewünscht.

#### **Futaba 9ZHP/ZAP**

Bei diesen Sendern ist es sehr wichtig, daß zu Anfang alle Flugzustände die selben Grundeinstellungen in dem Menü für die Kreiseleinstellungen haben. Um dieses sicher zu stellen, ist es notwendig in sämtliche, unten genannten Menüs zu gehen, den Schalter für Autorotation Ein und Aus zu schalten, und dann in jedem Flugzustand (Idle Up) die Bedingungen zu überprüfen. (Lesen Sie bitte hierzu auch die Anleitung für die ZAP/ZHP Sender). Zunächst ist in **allen Flugzuständen** der sog "Gyro sense mode" zu sperren (Inhibit). Außerdem müssen in jedem Flugzustand alle freien Mischer (PMX), die den Gyro betreffen könnten,

ausgeschaltet werden. Bitte in dem Menüpunkt "P->R" evtl. eingeschaltete "Pitch -> Rudder" Mischer ausschalten. Nun im Menü "ATV" die Werte für den Kanal "RUD" auf 90% setzen (Rate A & B). Im Menü "GYR" die Werte für "Rate A" und "Rate B" auf 60% setzen.

### **13. Fliegen mit dem ICG 540**

#### **Einschaltreihenfolge**

- 1. Sender einschalten.
- 2. Bei fest stehendem Modell den Empfänger einschalten.
- 3. Die Hochlaufzeit des Gyro's beträgt ca. 5s, hierbei sollte das Modell **nicht bewegt werden.**
- 4. Den Heckrotorknüppel ganz nach links und rechts bewegen, das Servo muß folgen.
- 5. Nun ist der ICG bereit für den Flug.

#### **!! Bitte bewegen Sie das Modell während der Hochlaufzeit (5s) des ICG 540 nicht !!**

#### **Erste Flugversuche**

#### **Reduzieren Sie zunächst die Wegbegrenzungen für das Heckservo auf 60%, bis Sie sich an die Eigenheiten des ICG 540 gewöhnt haben.**

Zunächst sollte der Heli im Modus 1 (Heading Lock) geschwebt werden. Versuchen Sie den Heli mit kurzen, kleinen Ruderstößen aus der Ruhe zu bringen. Falls das Heck zu Schwingungen neigt, muß die Empfindlichkeit etwas reduziert werden. Sind allerdings keine Schwingungen zu erkennen, kann die Empfindlichkeit langsam erhöht werden. Somit sollte nun der Punkt gesucht werden, bei dem der Heli gerade nicht zu schwingen anfängt. Die Trimmung kann nun am Sender korrigiert werden.

Jetzt wird in den Modus 0 (Standard) umgeschaltet, und der obige Test wiederholt. Sind die mechanischen Einstellungen der Heckanlenkung im richtigen Bereich, so sollte die im ICG 540 integrierte "Auto Trim" Funktion kleinere Trim-Fehler ausgleichen, so daß die Trimmung vom Modus 1 übernommen werden kann. Ist dies nicht der Fall, so ist die Länge der Anlenkung des Heckrotors nicht richtig bemessen. **Gleichen Sie dieses auf keinen Fall mit der Trimmung am Sender aus!** Vielmehr muß jetzt die Länge des Gestänges richtig eingestellt werden. Falls sich der Heli beim Umschalten links herum dreht, muß das Gestänge so geändert werden, daß der Heckrotor mehr Anstellwinkel nach Rechts bekommt, und umgekehrt..

Nachdem nun alles korrekt eingestellt ist, muß geprüft werden, ob das Heck im schnellen Vorwärtsflug zu schwingen beginnt. In diesem Fall ist die Empfindlichkeit etwas zu reduzieren. Sie sollten bei den ersten Flügen im Heading Lock Modus zunächst etwas vorsichtig sein, da insbesondere das Fliegen von Kurven gewöhnungsbedürftig ist.

#### **Einstellen der Knüppelwirkung**

Das persönliche "Steuergefühl" kann mit Hilfe der Menüpunkte "ATV", "AFR" und "EXPO" des Heckrotorkanals eingestellt werden. **Der ICG 540 ermöglicht sehr hohe Drehgeschwindigkeiten des Hecks auch bei hoch eingestellter Empfindlichkeit.** Deshalb sollten Sie die Wegbegrenzung des Heckrotorkanals nur in kleinen Schritten erhöhen, um eine größere Drehrate zu erzielen. Eine Vergrößerung des Servowegs beim Heckrotorkanal hat keine größere Auslenkung des Heckservos zur Folge, da diese über den ICG 540 eingestellt wird.

Der ICG 540 hat eine eingebaute Exponentialfunktion. Die untenstehende Kurve zeigt die Drehrate in Abhängigkeit von der Knüppelstellung. Zu beachten ist hierbei, daß der Ruderweg des Heckrotorkanals von der Servowegbegrenzung (meistens "ATV" genannt) in Verbindung mit der Steuergeberwirkung ("Rudder Throw" oder "AFR") abhängt. Das Heißt bei einem ATV Wert von 80% und einem AFR Wert von 60% beträgt die tatsächliche Auslenkung des Heckrotorkanals 0.8 x 0.6 = 0.48, also 48%.

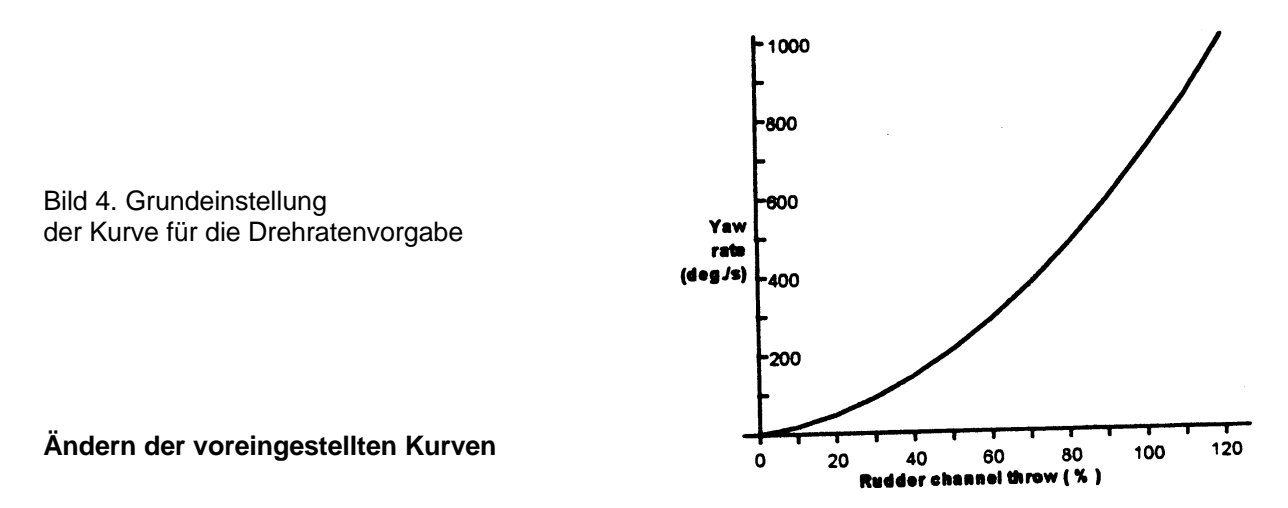

Die Kurve für die Drehratenvorgabe kann den eigenen Bedürfnissen mit Hilfe der PC Schnittstelle angepaßt werden, falls dieses erwünscht ist. Für beide Flugzustände können eigene Kurven eingestellt werden, so daß man das Steuergefühl dem jeweiligen Flugzustand anpassen kann.

#### **Dynamische Eigenschaften des Heckrotors**

Um den ICG 540 optimal einzustellen ist es wichtig, die dynamischen Eigenschaften eines Heckrotorsystems zu verstehen. Es ist ein allgemeiner Irrglauben, daß eine möglichst hoch eingestellte Empfindlichkeit mit einem gut arbeitendem Heckrotorsystem gleichzusetzen ist. Grundsätzlich ist dieses zwar richtig, die Empfindlichkeit ist jedoch nur ein Teil des Gesamtsystems, das auch noch aus dem erreichbaren Anstellwinkel sowie der Größe der Heckrotorblätter besteht. Die Größe der Heckrotorblätter ist wiederum abhängig von der Drehzahl, usw. Es gibt natürlich noch mehrere Parameter, doch dieses sind die wichtigsten und sie sollen hier unter dem Oberbegriff "Heck-Mechanik" zusammengefaßt werden. Ist also die Heck-Mechanik nicht in Ordnung, kann der Gyro nicht optimal arbeiten. Deshalb ist die richtige Länge des Servohebels sehr wichtig. Sie ist so zu wählen, daß der maximale Heckrotorausschlag ohne ein Anlaufen des Gestänges gegeben ist. Bei den meisten Modellen werden dies zwischen 15 und 20mm sein. Hinweis: Da die tatsächliche Begrenzung des Servoweges über den ICG 540 eingestellt wird, verändert sich der Ausschlag des Heckservos nicht, wenn der ATV Wert des Heckrotorkanals verändert wird. Vielmehr beeinflußt diese Änderung die Drehrate des Hecks.

### **14. Größe der Heckrotorblätter**

Die richtige Länge der Heckrotorblätter kann nur "Erflogen" werden. Hierzu gibt es zwei Möglichkeiten:

1.) Das Modell befindet sich im Heading Lock Modus mit normaler Drehzahl im Schwebeflug. Lassen Sie nun das Modell schnell senkrecht um ca. 5 bis 10m steigen: Es sollte keine Bewegung um die Hochachse auftreten. Falls das Heck die Lage nicht halten kann, so ist dies ein Indiz für zu kurze Heckrotorblätter. Hinweis: Falls das Modell hier mit zu viel Pitch auf dem Hauptrotor geflogen wird (merklicher Drehzahleinbruch), ist dieser Test nicht aussagefähig, denn so würde das Heck auch unabhängig von der Einstellung mit der Situation nicht fertig werden.

2.) Dieser Test ist nur notwendig, wenn man fortgeschrittenen Kunstflug, bzw. im sogenannten 3D Stil fliegen will. Bringen Sie das Modell auf eine sichere Höhe und fangen Sie an Seitwärts zu fliegen, zunächst langsam, dann immer schneller, bis die maximal mögliche Geschwindigkeit erreicht wird.

a.) Schafft es das Heck, den Heli in Position zu halten, ist die Länge der Heckrotorblätter richtig.

b.) Zieht der Heli das Heck hinterher, so ist entweder mehr Anstellwinkel erforderlich (falls die mechanischen Grenzen noch nicht erreicht sind), oder längere Heckrotorblätter.

c.) Schwingt das Heck plötzlich herum, deutet dies auf einen Strömungsabriß hin, d.h. es werden längere Heckrotorblätter benötigt.

### **15. Optimale Einstellung zum 3-D Fliegen; Tips von Bob Johnston**

Um das Optimum aus dem ICG 540 oder jedem anderen Piezo Gyro herauszuholen, ist es sehr wichtig, sämtliche Vibrationen von dem Sensorelement fernzuhalten. Außer den üblichen Auswuchtvorgängen sollte sichergestellt werden, daß Kanzel, Leitwerke, Schalldämpfer bzw. Resonanzrohr fest montiert sind. Dies trifft

insbesondere bei einem schnellen Heckrotorservo zu, da es hier am ehesten zu Resonanzerscheinungen kommen kann, die sich in hochfrequenten Schwingungen äußern, die am Heck und an der Kanzel sichtbar werden.

Wenn Sie das Modell gut beherrschen, sollten Sie es in langsame Taumelbewegungen versetzen, und eventuell auftretende Vibrationen beobachten. Versuchen Sie die Vibrationen so gut es geht zu dämpfen. Alternativ können Sie das Modell in einer sicheren Höhe Taumeln und Rollen fliegen lassen, und wenn das Heck dabei zu schwingen beginnt, ist dies ein sicheres Zeichen dafür, daß eine Komponente in Resonanz gerät.

Um nun die maximal mögliche Empfindlichkeit herauszufinden, fliegen Sie das Modell schnell vorwärts und steuern Sie dann einen kurzen Impuls mit dem Seitenruder. Fängt nun das Heck an zu schwingen, muß die Empfindlichkeit reduziert werden. Stellen Sie die Empfindlichkeit so niedrig ein, daß das Heck nicht mehr schwingt, dann erhöhen Sie die Empfindlichkeit in kleinen Schritten bis das Heck zu schwingen beginnt. Wenn Sie nun die Empfindlichkeit etwas zurücknehmen, ist der optimale Punkt gefunden. Lediglich bei starken Turbulenzen kann es erforderlich sein, die Empfindlichkeit etwas zu reduzieren. Die zweite Möglichkeit besteht darin, das Modell aus ca. 100m im senkrechten Vorwärtsflug mit 0 Grad Anstellwinkel des Hauptrotors fallen zulassen, bis es die maximale Geschwindigkeit erreicht hat. Dann wird der Heli in einem sanften Bogen abgefangen. Hierbei sollte das Heck sich nicht aufschwingen. Bitte führen Sie diesen Test nur dann durch, wenn Sie es sich und Ihrem Modell zutrauen!

**WARNUNG: Bitte führen Sie all diese Tests nur dann durch, wenn Sie sich 100% sicher sind, daß Sie und Ihr Modell dazu in der Lage sind!**

### **16. Heckverstrebungen**

Tests haben gezeigt, daß Verstrebungen am Heck die Steifigkeit erhöhen, und somit eine höhere Empfindlichkeit des Gyro's eingestellt werden konnte. Je länger die Heckstreben sind, um so besser wirken sie. Eine lose/gebrochene Heckstrebe oder ein loses/gebrochenes Verbindungsstück kann großen Einfluß auf die einstellbare Empfindlichkeit haben. Dies ist selbst bei einer nur leicht gelösten Strebe der Fall. Stellen Sie sich auf die Kufen des Modells, bewegen Sie etwas das Heck hin und her, und halten Sie dabei einen Finger auf die Verbindung zwischen Strebe und Heckrohr, bzw. Strebe und Mechanik. Hierbei sollte keine Bewegung feststellbar sein.

### **17. Feuchtigkeit**

Bei extrem hoher Feuchtigkeit kann sich Kondenswasser auf dem Sensorelement ansammeln, was eventuell die Leistung des Gyro's beeinträchtigt. Ist es nicht möglich das Modell vor dieser Feuchtigkeit zu schützen, so lassen Sie es mit eingeschalteter Empfangsanlage einige Minuten stehen, damit die interne Heizung des Gyro's die Feuchtigkeit verdunsten kann. Der ICG 540 ist vor eindringendem Wasser (z.B. Regen) zu schützen.

### **18. PC Schnittstelle**

Der ICG 540 ist mit einem Anschluß "Computer" ausgestattet, über den eine Schnittstelle zu einem PC realisiert werden kann. Über diese Schnittstelle können die beiden Flugzustände des ICG 540 frei konfiguriert, und somit an Ihr Modell und Ihren persönlichen Flugstil angepaßt werden. Die Software und das Schnittstellenkabel sind kompatibel mit einem IBM PC, der mit VGA Grafik und einem parallelen Druckeranschluß ausgerüstet ist. Umfassende Informationen erhalten Sie in der separaten Bedienungsanleitung. An den Anschluß Computer" darf nur das original Schnittstellenkabel angeschlossen werden! Mißachtung dieser Hinweise können zur Zerstörung des ICG 540 führen!

### **19. Was Sie tun, und was Sie lassen sollten**

#### **Sie sollten**

- das Gehäuse mit dem Pfeil "Axis of Rotation parallel zur Hauptrotorwelle einbauen.
- **-** das Gehäuse mit Hilfe der mitgelieferten Schaumgummistreifen montieren.
- **-** das Gehäuse auf eine harte, glatte und fettfreie Oberfläche montieren.
- **-** die ATV und AFR Werte des Heckrotorkanals zur Vorgabe der gewünschten Drehrate benutzen.
- **-** die Wirkrichtung des Gyro's **vor dem Flug** überprüfen.
- **-** eine Spannungsüberwachung für die Empfangsanlage einsetzen, und auch regelmäßig prüfen.
- **-** die Anlenkung des Heckrotors leichtgängig und spielfrei einstellen.
- **-** das Heckrotorgetriebe auf Abnutzung überprüfen.
- **-** sich langsam an die Grenzen des Systems herantasten.

#### **Sie sollten nicht**

- **-** den ICG 540 mechanischem Schock aussetzen.
- **-** das Gehäuse dort montieren, wo es Vibrationen ausgesetzt ist.
- **-** Super Servo Unterstützung mit einem Standardservo benutzen.
- **-** die Kreiselausblendung einschalten.
- Mischer benutzen, die den Heckrotor betreffen ("REVO", "ATS", "Throttle->Tail", etc.) lange Servokabel einsetzen.
- **-** das Modell während der Hochlaufphase (ca. 5s) des Gyro's bewegen.

### **20. Fehlerbehebung**

#### **Das Modell macht sofort nach dem Abheben schnelle Pirouetten**

Die Wirkrichtung des Gyro's ist falsch eingestellt. Bitte die Wirkrichtung des Heckrotors überprüfen, und dann die Auto Setup Routine durchführen.

#### **Das Heck schwingt bereits im Schwebeflug**

Empfindlichkeit reduzieren (mit Hilfe des Kanals für die Kreiselempfindlichkeit).

#### **Modell fliegt in einem Flugzustand des Gyro's gut, schwingt jedoch in dem anderen Modus**

Die Empfindlichkeit ist in dem ersten Modus zu hoch eingestellt. Bitte die entsprechende Empfindlichkeit reduzieren.

#### Das Heck "rastet" nicht gut genug ein

Zu niedrig eingestellte Empfindlichkeit. Erhöhen Sie die Empfindlichkeit in kleinen Schritten bis das Heck zu schwingen beginnt. Wenn Sie nun die Empfindlichkeit etwas zurücknehmen, ist der optimale Punkt gefunden.

#### **Das Heck schwingt, obwohl die Empfindlichkeit niedrig eingestellt ist**

Mögliche Ursachen: Spiel in der Heckanlenkung. Schlupf im Heckabtrieb. Die Lager des Heckgetriebes klemmen unter Last. Die Stellgeschwindigkeit des Heckservos ist zu niedrig. Hohe Auslenkung des Servos, bedingt durch einen zu kurzen Hebelarm.

**Das Modell schwebt ruhig im Modus 1, beginnt jedoch im Modus 0 sich wegzudrehen** Die Länge der Heckanlenkung ist falsch bemessen, so daß die Auto Trim Funktion des ICG 540 nicht richtig arbeiten kann. Bitte Gestängelänge korrigieren.

**Das Modell flog die letzte Saison gut, das Heck schwingt jetzt aber nach der Winterpause** Heckanlenkung auf Leichtgängigkeit prüfen. Bitte beachten Sie dabei insbesondere die Pitchschiebehülse sowie die Lager der Heckrotorwelle. Der Empfängerakku könnte über die längere Pause hinweg einen erhöhten Innenwiderstand aufgebaut haben, und ist deshalb nicht leistungsfähig genug. Bitte mit einem geeigneten Ladegerät zyklisch Laden und auch die Hochstromentnahme (ca. 3 A) überprüfen. Es könnte nämlich sein, daß durch einen erhöhten Innenwiderstand des Akkus die Kapazität bei geringen Entladeströmen im normalen Bereich liegt, bei höheren Strömen jedoch wesentlich geringer ist.

**Das Modell dreht sich in eine Richtung gut, ist aber in der anderen Richtung langsam** Der Servoweg ist in eine Richtung zu stark begrenzt, und dadurch bekommt der Heckrotor zu wenig Anstellwinkel. Bitte die Servowege mit Hilfe der Auto Setup Routine korrigieren.

### **21. Garantiebedingungen**

Für dieses Simprop-Gerät gewähren wir sechs Monate Garantie ab Verkaufstag. Die von unseren Prüfstellen innerhalb der Garantiezeit festgestellten Fabrikations- oder Materialfehler beheben wir nach unserer Wahl durch unentgeltliche Instandsetzung oder Ersatzleistung. Ausgenommen sind Beschädigungen durch unsachgemäße Behandlung, Nichtbeachtung der Betriebsanweisung und Verwendung falscher Betriebsmittel. Alle weiteren Schadensersatzansprüche und damit auch die rechtliche Geltendmachung solcher Ansprüche sind ausgeschlossen. Für Personenunfälle, Sachschäden und deren Folgen, die aus unseren Lieferungen oder Arbeiten entstehen, übernehmen wir keine Haftung, da uns eine Kontrolle der Handhabung und der Anwendung nicht möglich ist. Die Garantie erlischt, wenn das Gerät von Nichtbefugten geändert und repariert wird. Durch Inanspruchnahme der Garantie wird die Garantiedauer nicht verlängert. Diese Garantieurkunde ist nicht übertragbar. Falls ein Garantieanspruch erhoben wird, bitte das beanstandete Gerät kostenfrei mit kurzgefaßtem Hinweis zusammen mit der vollständig ausgefüllten Garantiekarte und dem Kaufbeleg innerhalb der Bundesrepublik Deutschland direkt an uns senden. Bei fehlender oder nicht vollständig ausgefüllter Garantiekarte oder fehlenden Kaufbeleg wird die Instandsetzung unwiderruflich berechnet.

### Simprop electronic

Walter Claas GmbH & Co KG Ostheide 5, D-33428 Harsewinkel Postfach / Postbox / Boîte postale 1565, D-33419 Harsewinkel

6 Monate Garantie ab Verkaufstag 6 months warranty from date of purchase 6 mois à partir du jour d´achat

## **ICG 540 Heading Lock Gyro**

**Verkaufsdatum: Date of purchase: Jour d´achat:**

**Unterschrift und Stempel des Händlers: Signature and stamp of retailer: Signature et tampon du commercant:**

**Eigentümer / Anschrift: Owner / Address: Propriétaire / Adresse:**

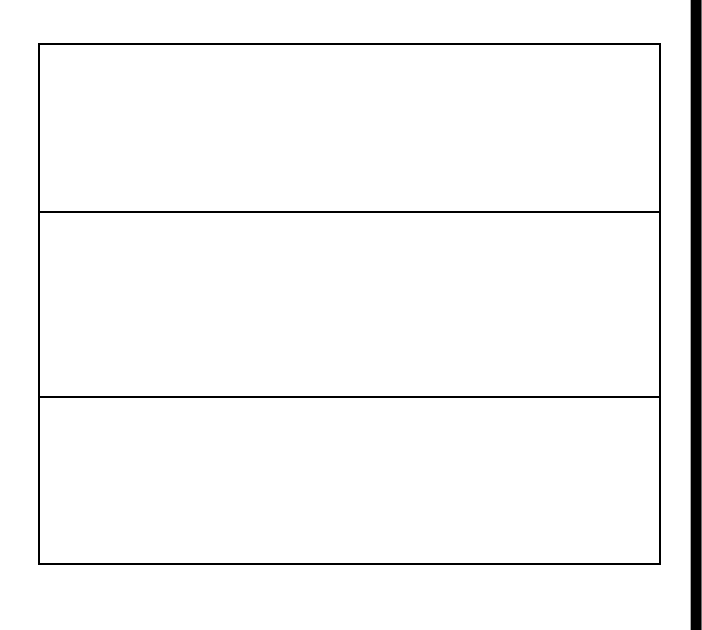